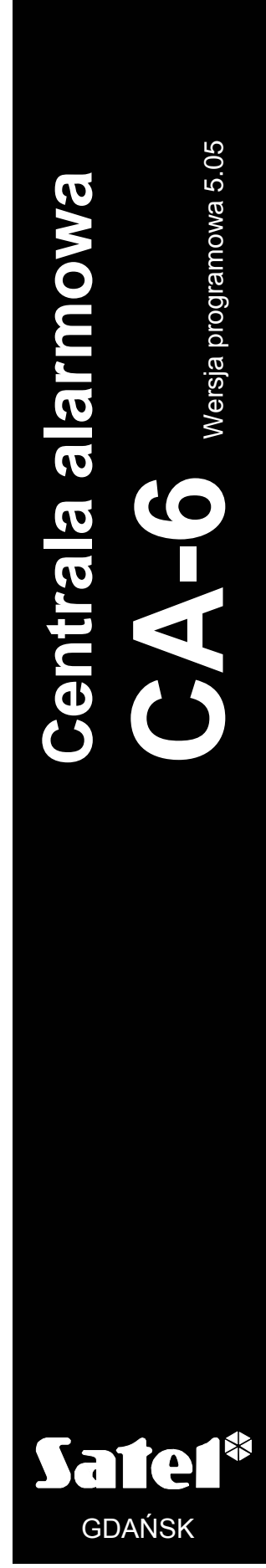

ca6list\_pl 11/06

 $C<sub>f</sub>$ 

# **LISTA USTAWIE Ń**

### SYSTEM ALARMOWY

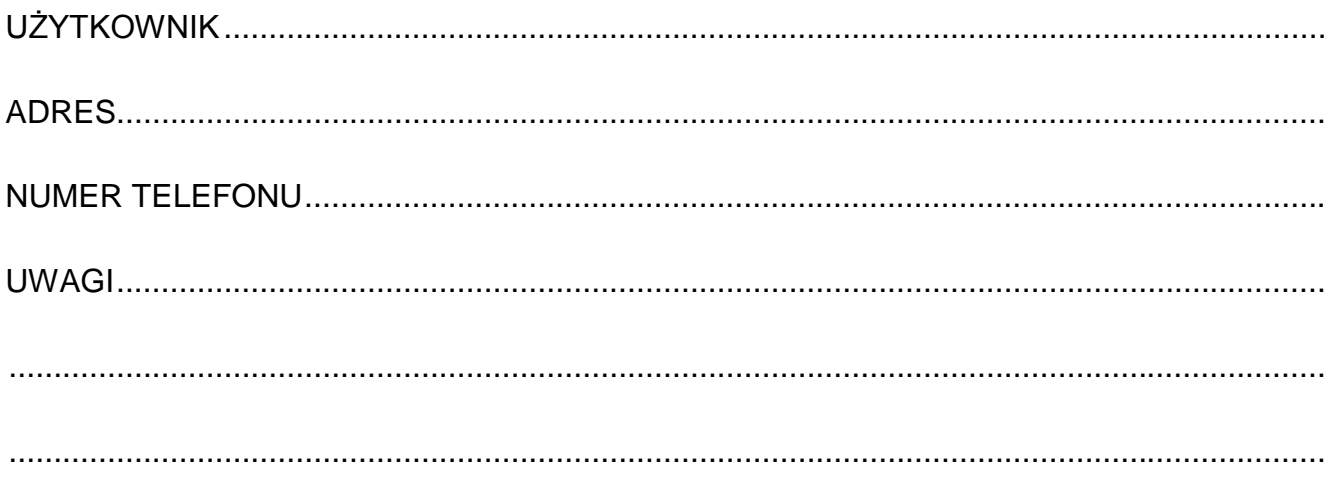

Aktualną treść deklaracji zgodności EC i certyfikatów można pobrać ze<br>strony internetowej www.satel.pl

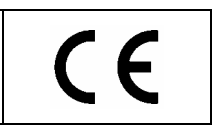

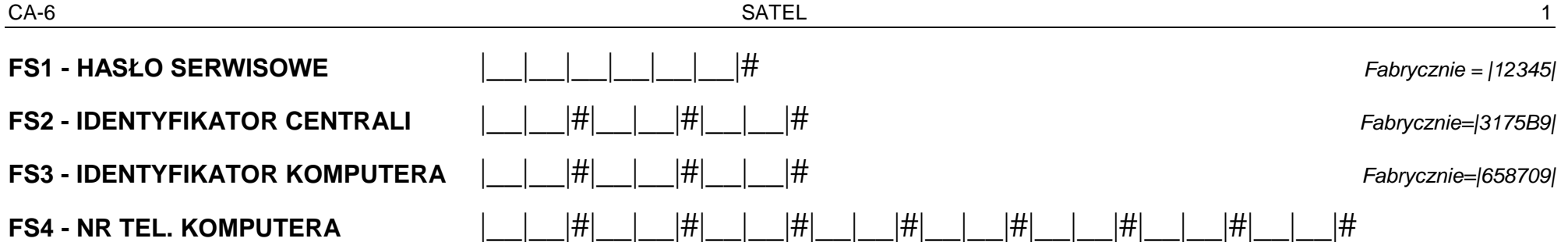

*Fabrycznie: |AAAAAAAAAAAAAAAA|* 

Max.16 znaków od 0 do F, A=koniec numeru, B=wybieranie impuls., C=wybieranie tonowe, D=oczekiwanie na sygnał ciągły, E=pauza krótka (3s), F=pauza długa (10s.) Uwaga: Znaków specjalnych B÷F nie należy umieszczać przed numerem telefonu - służą one do wprowadzania zmian w trakcie wybierania numeru. *Podstawowy tryb wybierania numeru i test sygnału na linii telefonicznej przed wybraniem numeru załącza się w FS5.* 

#### **FS5 - OPCJE SYSTEMU**

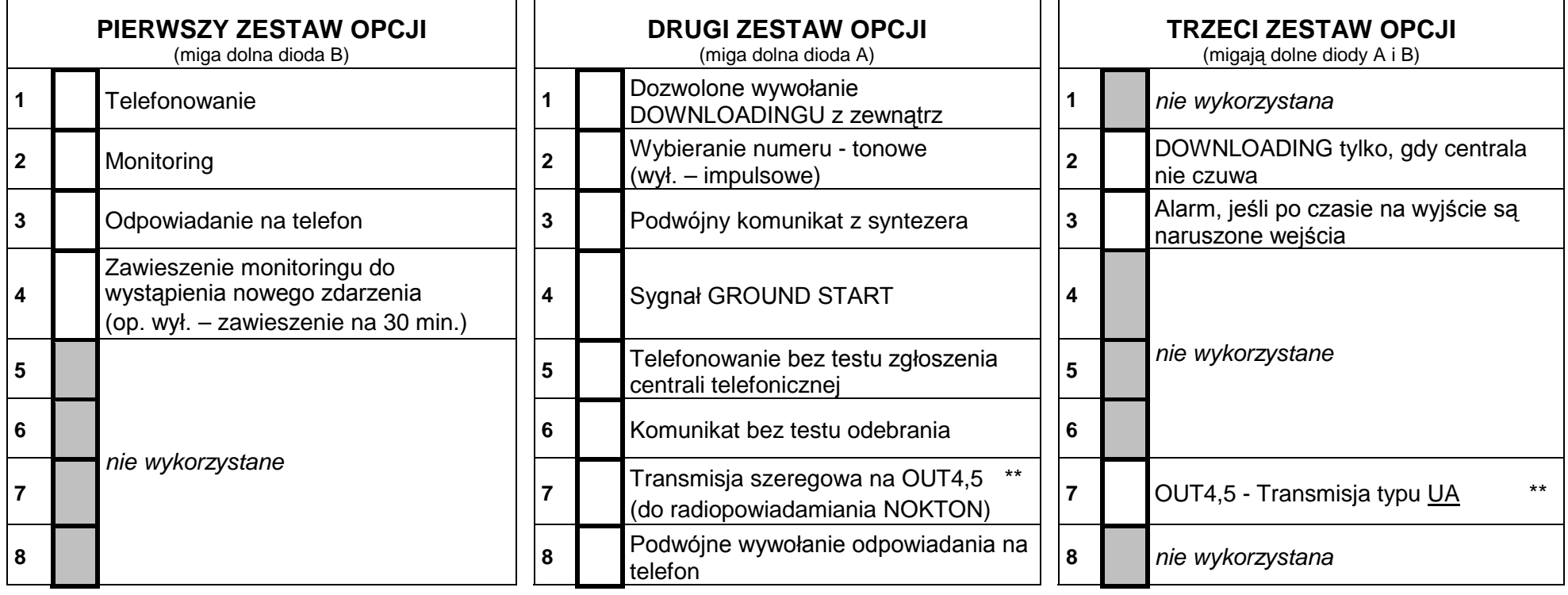

*Zatwierdzić klawiszem* #

*Zatwierdzić klawiszem* # *Zatwierdzić klawiszem* #

\* Monitorowanie jest zawieszane w przypadku problemów z łącznością za stacją monitorującą (po 16 nieudanych próbach połączenia).

\*\* Opcja 7 trzeciego zestawu jest istotna przy załączonej opcji 7 drugiego zestawu. Gdy wyłączona jest transmisja UA (LED 7 zgaszona) wyjścia 4 i 5 pracują w formacie NOKTON *(PC16OUT).*

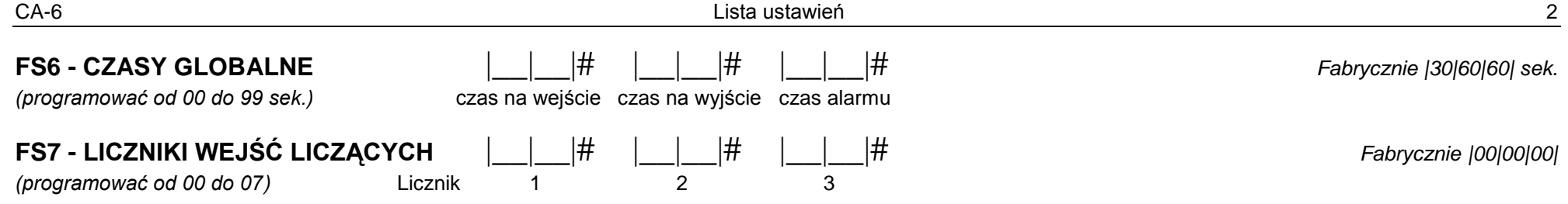

**FS8, 9 - PRZYPISYWANIE WEJŚĆ DO STREFY**

# **FS16, 17 - WEJŚCIA AUTOMATYCZNIE BLOKOWANE DLA CZUWANIA CICHEGO I UZBROJENIA CZĘŚCIOWEGO.**

**FS127, 128 - WEJŚCIA BLOKOWANE PRZY BRAKU WYJŚCIA ZE STREFY.**

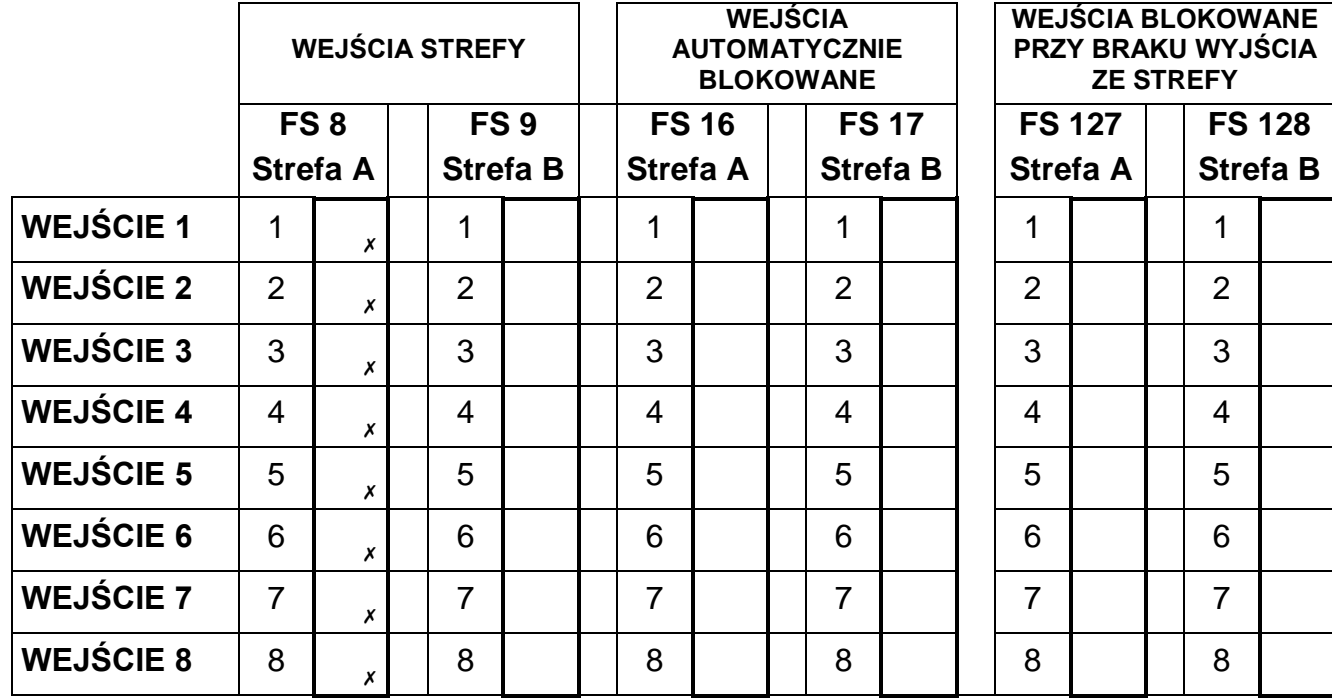

*Zatwierdzić klawiszem* # -*opcje załączone fabrycznie*

#### **FS20 - OPCJE MANIPULATORA I STREF**

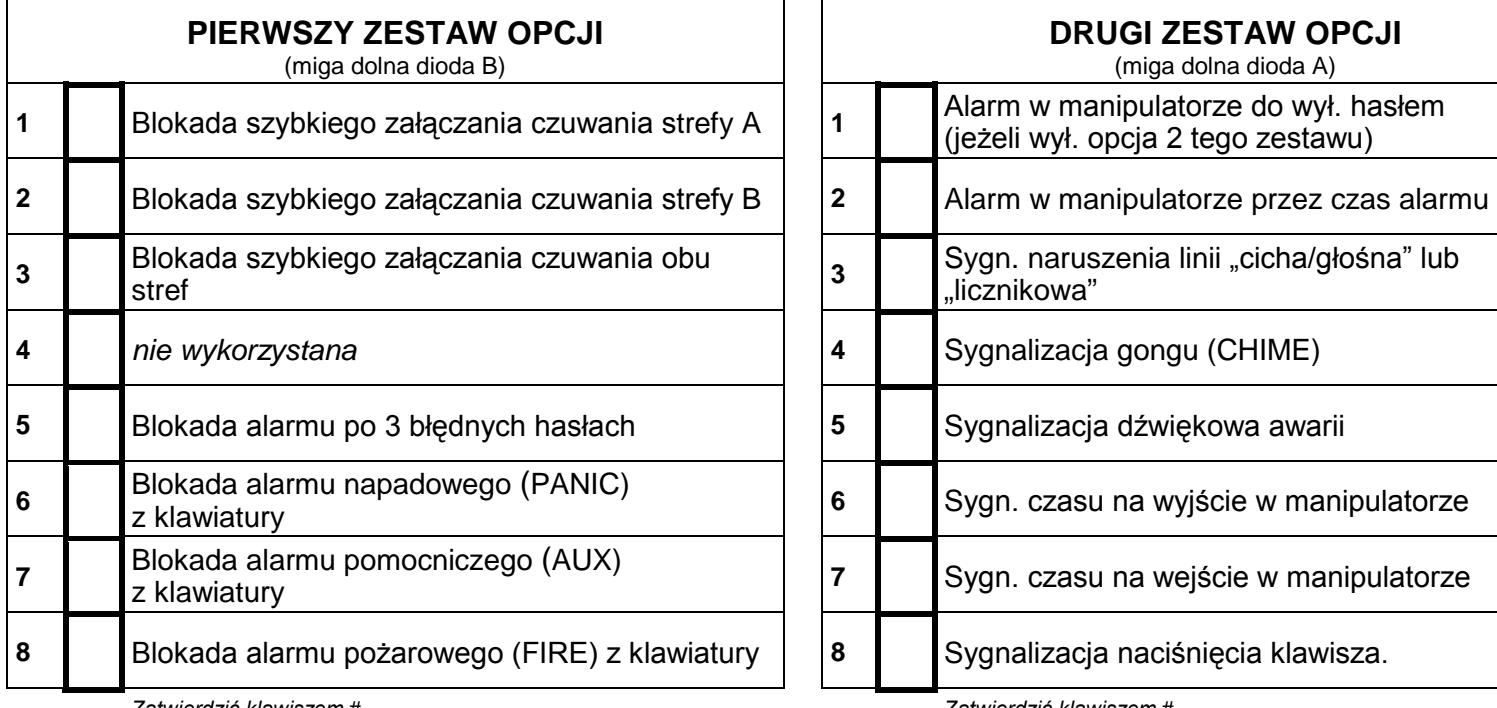

*Zatwierdzić klawiszem* #

*Zatwierdzić klawiszem* #

# **FS24 - CZUŁOŚĆ WEJŚĆ** *(programować od 1 do 255)*

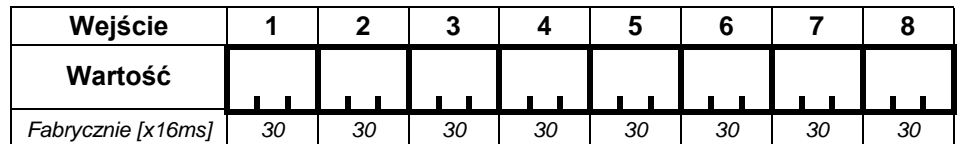

**FS25 - TYP LINII** *(programować od 00 do 05)*

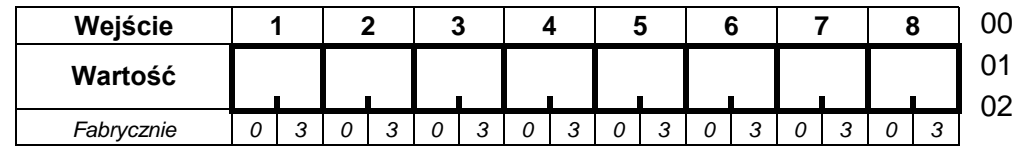

*Uwaga: Na diodach 1-8 nie jest wyświetlana nowa wartość parametru. Fabrycznie dla wszystkich wejść zaprogramowane jest 30 (30\*16 ms = 480 ms.).* 

*Programować od 1 do 255, każdą liczbę zatwierdzać klawiszem #.*

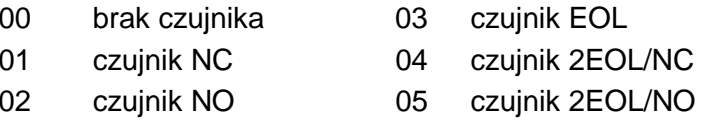

# **FS26 - TYP REAKCJI WEJŚĆ** *(programować od 00 do 20)*

- 00 wejścia/wyjścia (EXIT/ENTRY) 03 natychmiastowa (INSTANT) 06 natychmiastowa licznikowa L2 13 włączająca czuwanie ciche
	-
- 
- 
- 02 opóźniona wewnetrzna alego bieliotych miastowa licznikowa L1 08 24H głośna 15 15 bez akcji alarmowej

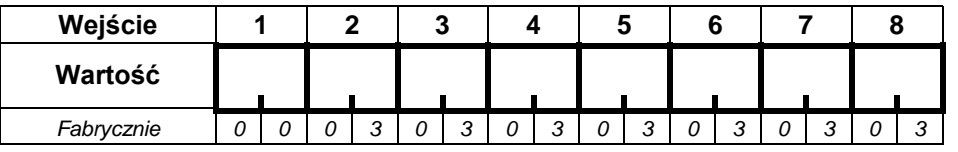

- 
- 01 opóźniona (DELAY) 04 cicha/głośna (DAY/NIGHT) 07 natychmiastowa licznikowa L3 14 wyłączająca czuwanie
	-
	- 09 24H pomocnicza (AUX) 16 zał./wył. czuwanie
	-
	-
	- 12 włączająca czuwanie 19 obwodowa
- 
- 
- 
- 
- 10 24H cicha (SILENT) 17 opóźniona z sygnalizacją
- 11 24H pożarowa (FIRE) 18 zał. czuw. z auto. blok. wejść
	-

# **FS27 - OPCJE WEJŚĆ**

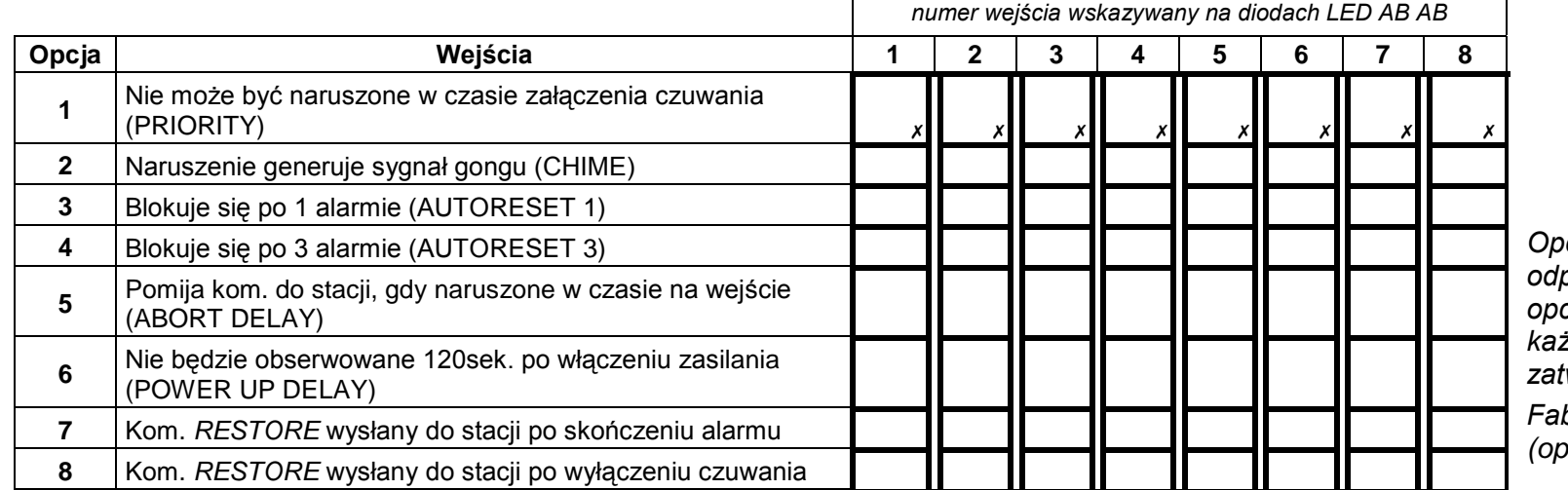

*Opcje programuje się zapalają<sup>c</sup> odpowiednie diody (załączają<sup>c</sup> opcje) kolejno dla 8 wejść. Opcje każdego wejścia należy zatwierdzić klawiszem #.*

*Fabrycznie opcje są wyłączone (oprócz PRIORITY).* 

#### **FS28 - INDYWIDUALNY CZAS NA WEJŚCIE** *(programować od 00 do 99 sekund)*

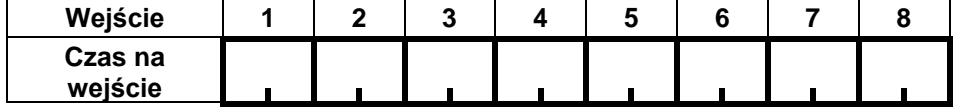

*Uwaga: Zatwierdzać klawiszem [#].*

*Fabrycznie indywidualne czasy ustawione są na 0.*

# **FS31, 33, 35, 37, 39 - PROGRAMOWANIE WYJŚĆ**

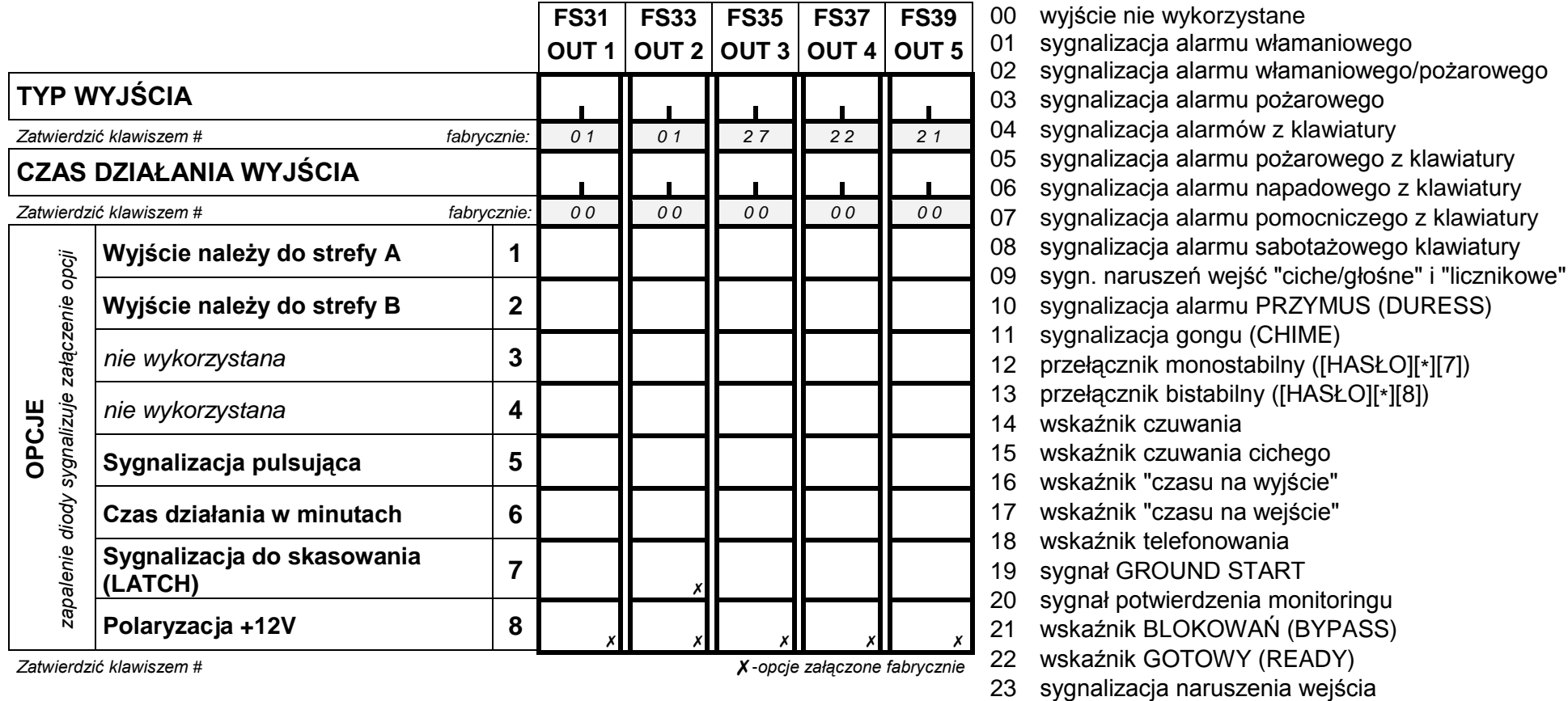

- 24 wska
- 25 wska
- 26 wskaźnik awarii akumulatora 35 zasilaj
- 27 wyj ście zasilaj
- 28 wyj ście zasilaj ące czujniki po
- 29 wyj ście zasilaj ące z funkcj
- 
- 31 wska źnik czuwania gł<sup>o</sup>
- 32 wskaźnik czuwania całości

33 sygnalizacja zał./wył. czuwania 34 sygnalizacja alarmu w manipulatorze

- 35 zasilające w czuwaniu
- ące 36/37 sygnalizacja stanu LED / przeka źnik
	- 38 *nie wykorzystane*
	- 39 sygnalizacja braku kontroli strefy
- 30 TIMER 40 sygnalizacja trybu serwisowego
	- śnego 41 wska źnik nienaładowanego akumulatora

# **FS32, 34, 36, 38, 40 - WEJŚCIA STERUJĄCE WYJŚCIAMI**

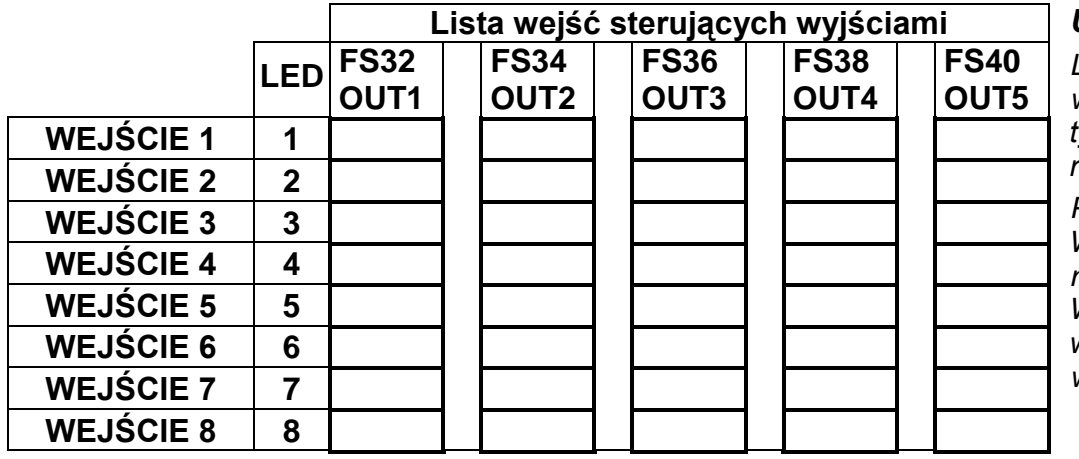

#### *Uwaga:*

*Lista wejść może być pusta (ustawienie fabryczne). Wyjście reaguje wtedy na zmianę stanu wszystkich wejść o funkcji odpowiadającej typowi wyjścia (przykładowo wyjście sygnalizujące alarm włamaniowy nie zareaguje na zmiany stanu wejścia 24H pożarowe).*

*Podobnie nie jest konieczne wskazywanie stref w opcjach wyjścia. Wyjście reaguje wtedy na wszystkie wejścia, niezależnie od podział<sup>u</sup> na strefy.*

*Wskazanie wejść i stref powoduje, że wyjście reagować będzie na wskazane wejścia, a skasowanie alarmu możliwe będzie tylko we wskazanej strefie.*

# **FS43 - NUMER TELEFONU DO STACJI MONITORUJĄCEJ 1**

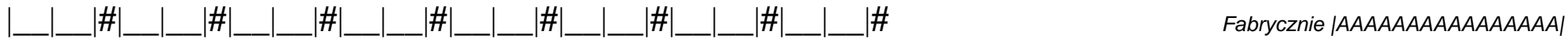

*max.16 znaków od 0 do F, A=koniec numeru, B=wybieranie impulsowe, C=wybieranie tonowe, D=oczekiwanie na sygnał ciągły, E=pauza krótka, F=pauza długa*

# **FS44 - NUMER TELEFONU DO STACJI MONITORUJĄCEJ 2**

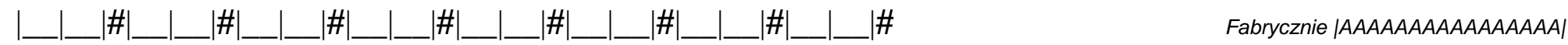

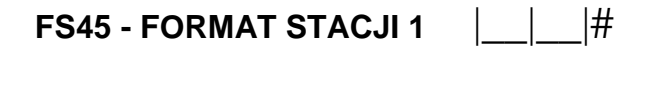

**FS46 - FORMAT STACJI 2** |\_\_|\_\_|#

- 00 Silent Knight, Ademco slow
- 01 Sescoa, Franklin, DCI, Vertex
- 02 Silent Knight fast
- 03 Radionics 1400Hz
- 04 Radionics 2300Hz
- 05 Radionics with parity 1400Hz
- 06 Radionics with parity 2300Hz
- 07 Ademco Express
- 08 Silent Knight, Ademco slow, extended
- 09 Sescoa, Franklin, DCI, Vertex, extended
- 0A Silent Knight fast, extended
- 0B Radionics 1400Hz, extended
- 0C Radionics 2300Hz, extended
- 0D *nie programować*
- 0E Contact ID wybrane kody
- 0F Contact ID wszystkie kody

*Zatwierdzić klawiszem* #

# **FS47 - OPCJE MONITORINGU**

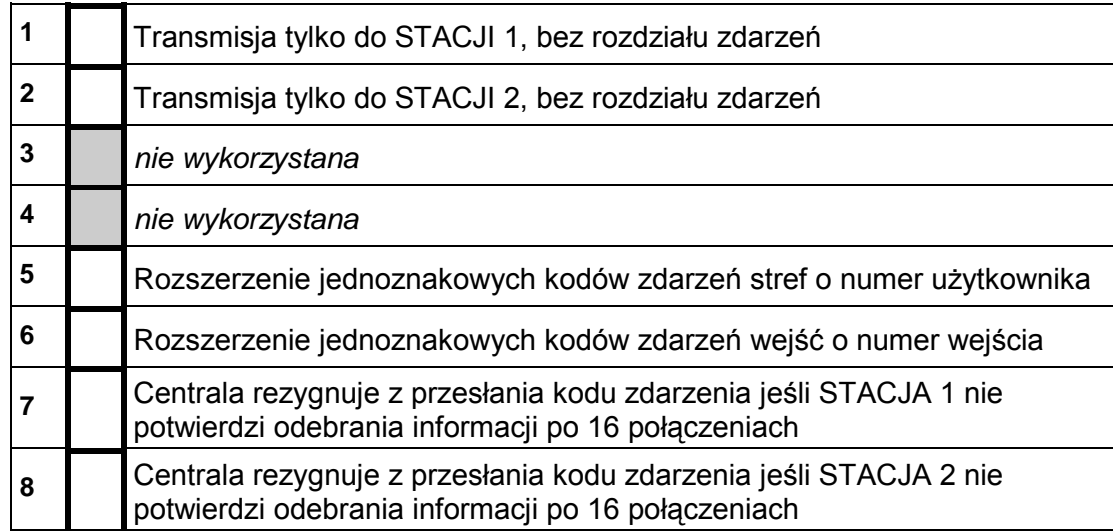

#### *Uwaga:*

- *gdy opcje 1 i 2 są wyłączone: transmisja do stacji 1 lub do stacji 2, bez rozdziału zdarzeń (do tej, z którą szybciej uzyska się połączenie).*
- *gdy opcje 1 i 2 są załączone: transmisja do obu stacji, <sup>z</sup>uwzględnieniem rozdziału zdarzeń.*

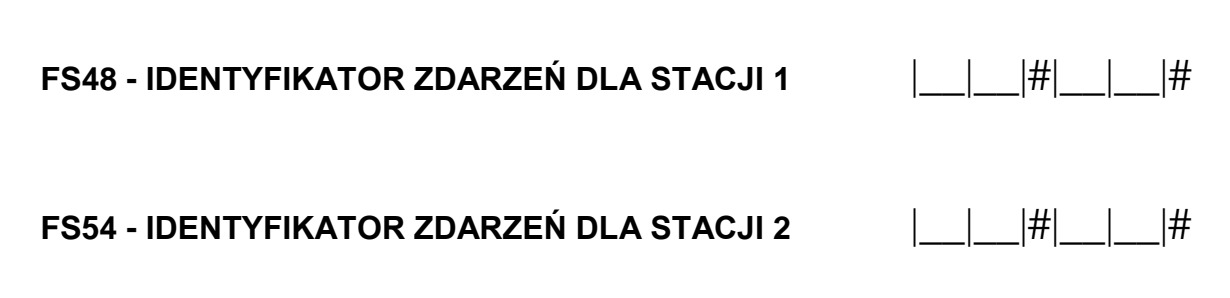

#### *Uwagi:*

- *przy programowaniu identyfikatorów należy używać znaków 1* - *9 i A* - *F. Gdy identyfikator ma być trzyznakowy, czwarty znak należy zaprogramować jako 0 (zero nie jest transmitowane)*
- *jeśli stacja monitorująca wymaga identyfikatora zawierającego cyfrę zero, należy zamiast zera wpisać znak A (np.: identyfikator "1203" wpisać jako "12A3")*

# **FS60, 61, 63, 64, 65 - KODY ZDARZEŃ Z WEJŚĆ**

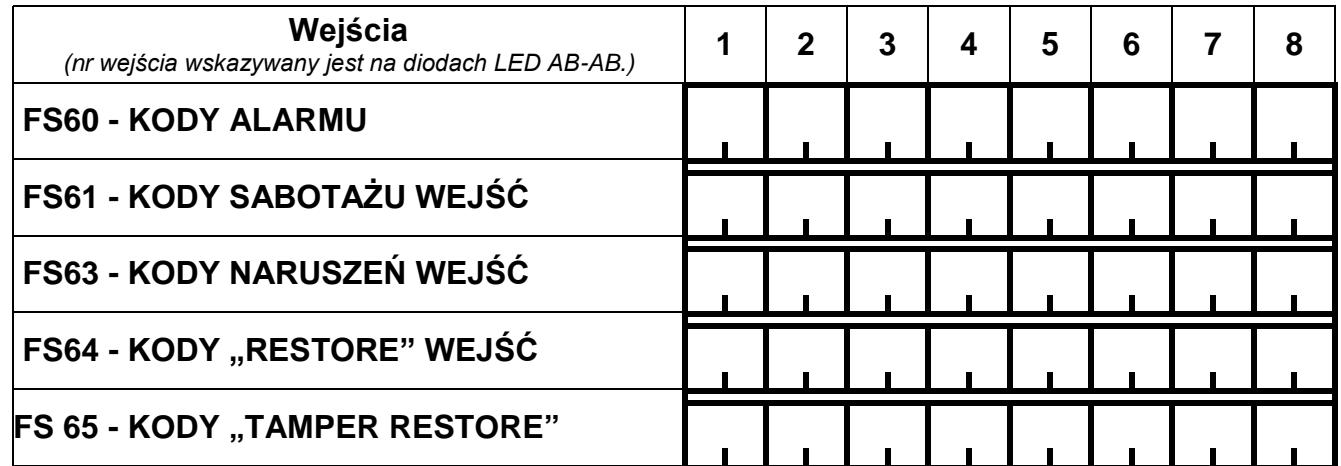

*Uwaga: Zdarzenia o kodzie 00 nie są transmitowane.* 

*Kody naruszeń wejść są wysyłane, gdy zostanie naruszona:* 

- *linia opóźniona (w czasie czuwania)*
- *linia natychmiastowa w czasie, gdy już jest alarm*
- *linia licznikowa, jeśli ilość naruszeń nie powoduje jeszcze alarmu*
- *nie czuwająca linia typu cicha/głośna*

*Jeśli nie potrzebne jest rozróżnienie alarmów i naruszeń kody naruszeń należy zaprogramować identycznie jak kody alarmów. Każdy kod zatwierdzić klawiszem #*

# **FS67, 68 - PRZYDZIAŁ ZDARZEŃ Z WEJŚĆ DLA STACJI MONITORUJĄCYCH**

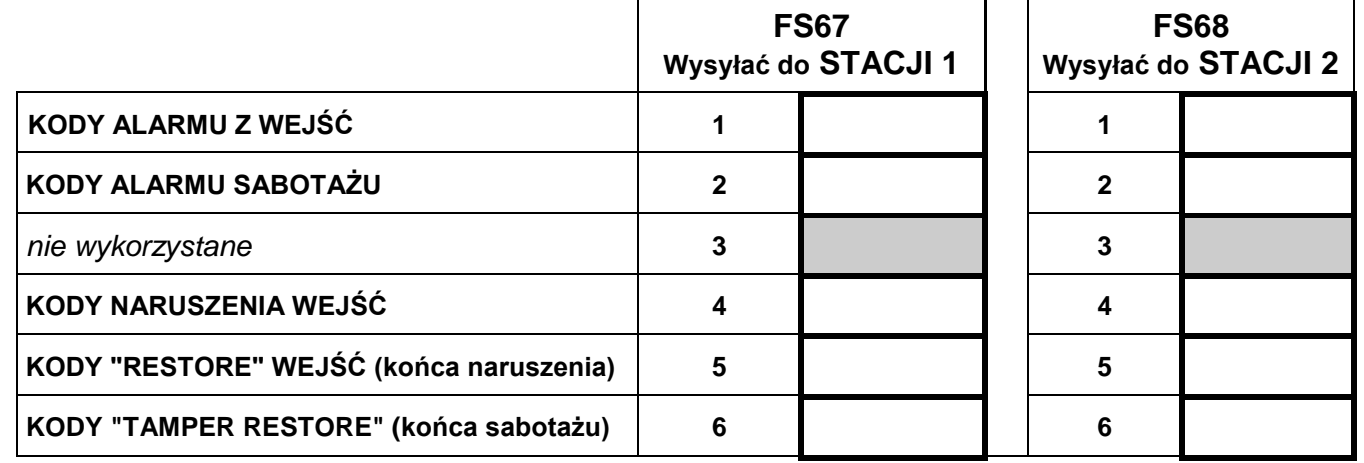

#### *Uwaga:*

*Dla trybu powiadamiania do obu stacji <sup>z</sup>podziałem zdarzeń, konieczne jest dokonanie przydziału zdarzeń. Zdarzenia nie przydzielone nie są wysyłane, pomimo poprawnego zaprogramowania kodów.* 

*Przydział zdarzeń zatwierdzić klawiszem #*

#### **FS69, 70 - KODY ZDARZE Ń ZE STREF**

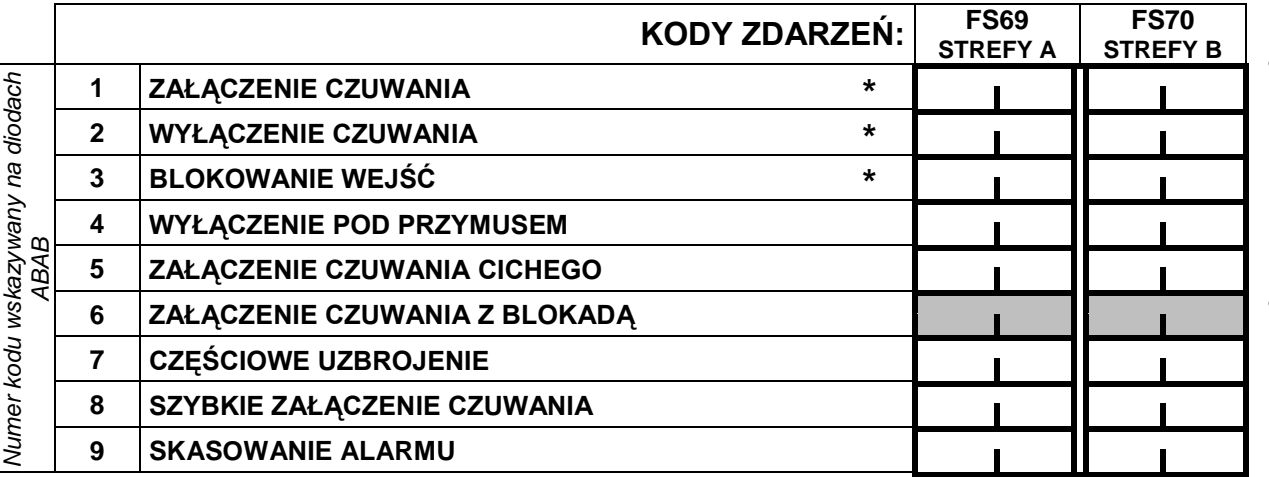

#### *Uwaga:*

• *Kody oznaczone* \* *mog ą być uzupełnione przez central ę o numer u żytkownika (patrz FS47). Przykładowo, zaprogramowanie kodu ZAŁĄCZENIA CZUWANIA jako 10 spowoduje wysłanie przez central ę kodu 11 gdy czuwanie włączy U żytkownik 1, 12 gdy Użytkownik 2 itd.*

• *Ka żdy kod nale ży zatwierdzi ć klawiszem #.* 

### **FS73, 74, 77, 78 - PRZYDZIAŁ ZDARZE Ń ZE STREF DO STACJI MONITORUJ ĄCYCH**

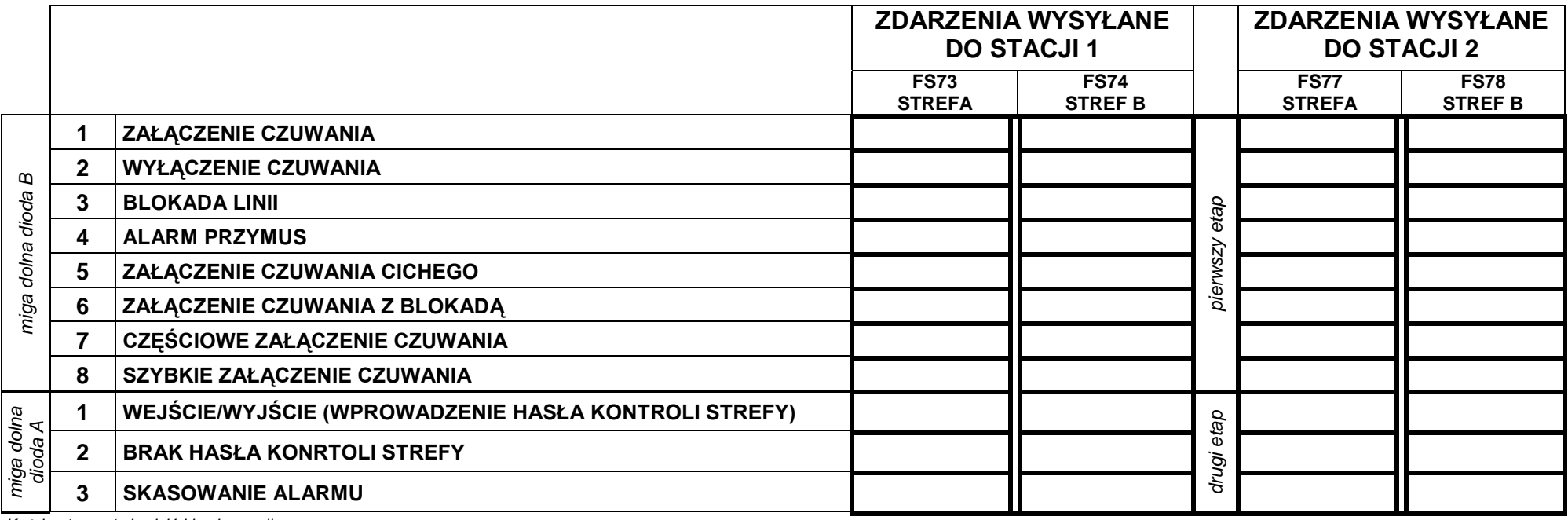

*Każdy etap zatwierdzić klawiszem #*

**Uwaga: Kody zdarzeń nr 1 i 2 II etapu** przydziału zdarzeń są programowane funkcją FS126, pozostałe kody programuje się funkcjami FS69 i 70.

# **FS 81**÷**84 – KODY ZDARZEŃ SYSTEMOWYCH I ICH PRZYDZIAŁ DO STACJI MONITORUJĄCYCH.**

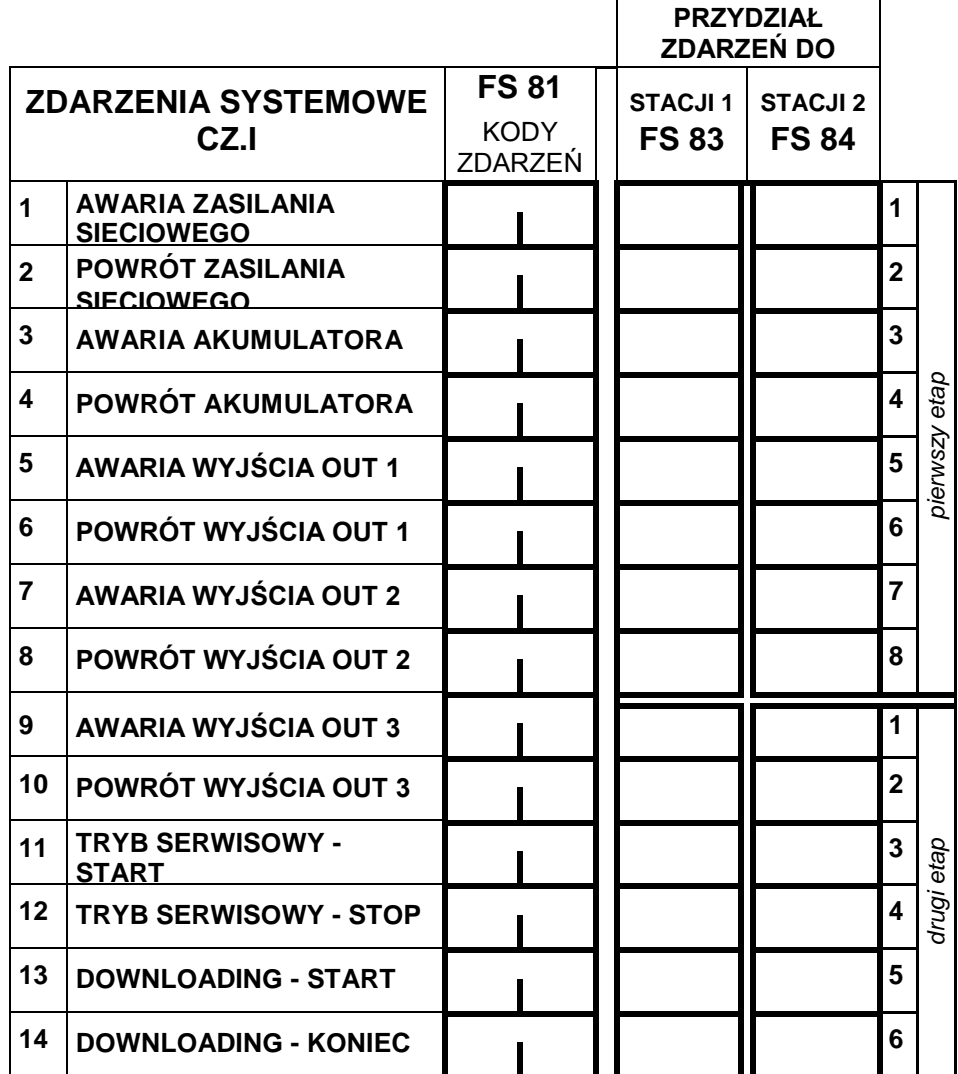

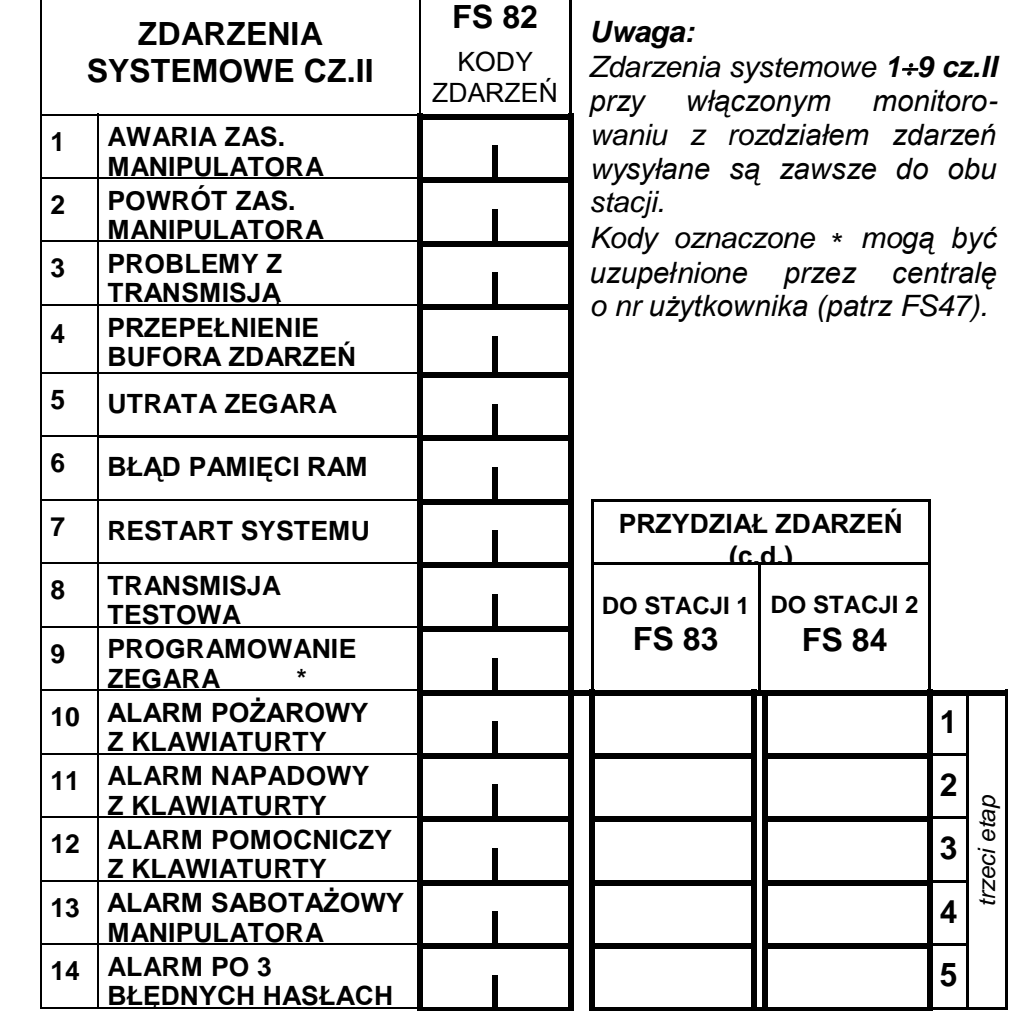

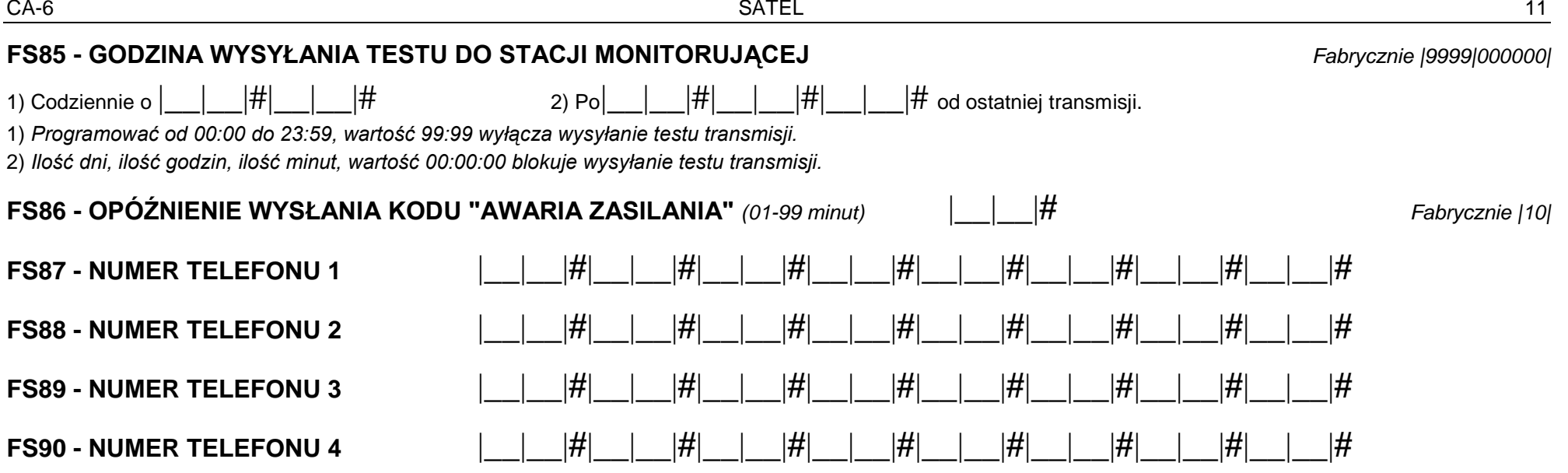

*fabrycznie wszystkie numery telefonów są skasowane = |A|A|#|A|A|#|A|A|#|A|A|#|A|A|#|A|A|#|A|A|#|A|A|#*

 *Max.16 znaków od 0 do F, A=koniec numeru, B=wybieranie impulsowe, C=wybieranie tonowe, D=oczekiwanie na sygnał ciągły, E=pauza krótka, F=pauza długa* Uwaga: Znaków specjalnych B÷F nie należy umieszczać przed numerem telefonu - służą one do wprowadzania zmian w trakcie wybierania numeru. *Podstawowy tryb wybierania numeru i test sygnału na linii telefonicznej przed wybraniem numeru załącza się w FS5.*

# **FS95 - PRZYDZIAŁ STREF I KOMUNIKATÓW DO NUMERÓW**

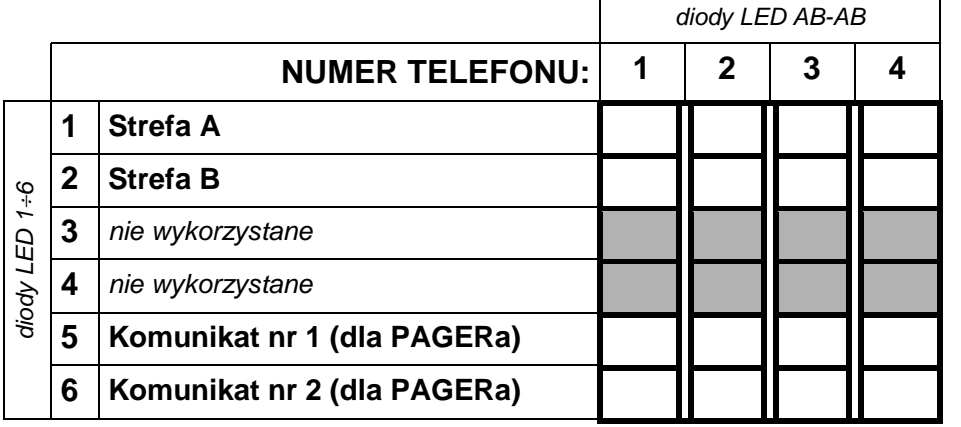

*Uwaga:*

• *Zapalenie diody LED oznacza wybranie strefy lub komunikatu.*

• *Brak przydziału komunikatu dla pagera oznacza wysłanie komunikatu z syntezera.*

*Zatwierdzić klawiszem* #

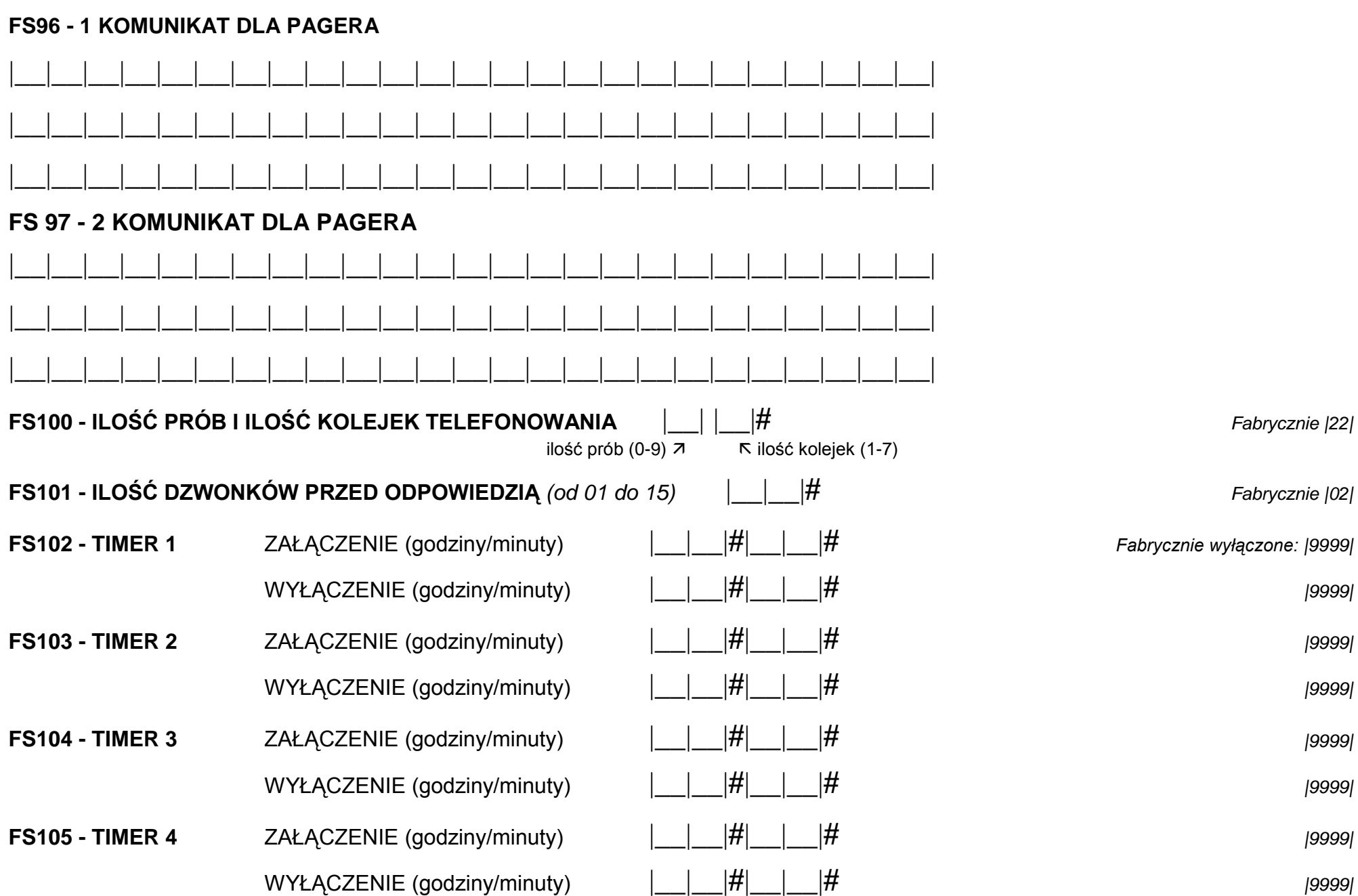

0 - timer nie wykorzystany 1 - steruje wyjściem OUT 1 2 - steruje wyjściem OUT 2 3 - steruje wyjściem OUT 3 4 - steruje wyjściem OUT 4 5 - steruje wyjściem OUT 5

# **FS106 - FUNKCJE TIMERÓW**

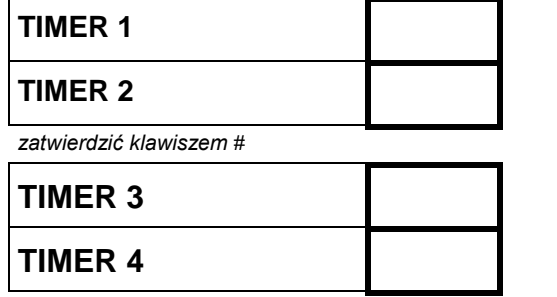

#### **TIMER 1** FUNKCJE TIMERÓW:

- 6 *nie wykorzystana*
- 7 timer kontroli strefy
- 8 zał./wył. czuwanie strefy A
- 9 zał./wył. czuwanie strefy B

#### *Uwaga:*

TIMER 1 zaprogramowany jako timer kontroli strefy (7) kontroluje strefe A, TIMER 2 zaprogramowany jako timer kontroli - strefę B.

Nie należy programować funkcji kontroli strefy dla timerów 3 i 4.

*zatwierdzić klawiszem* #

# **FS107 - PRZYWRÓCENIE USTAWIEŃ FABRYCZNYCH**

# **FS108 - KASOWANIE PAMIĘCI ZDARZEŃ**

# **FS109 - PRZYWRÓCENIE IDENTYFIKATORÓW PRODUCENTA**

# **FS110 - PRZYWRÓCENIE HASEŁ FABRYCZNYCH**

# **FS111 - ADRES MANIPULATORÓW**

*Zapalone diody 1-4 wskazują pozycję założonych zworek w manipulatorze*

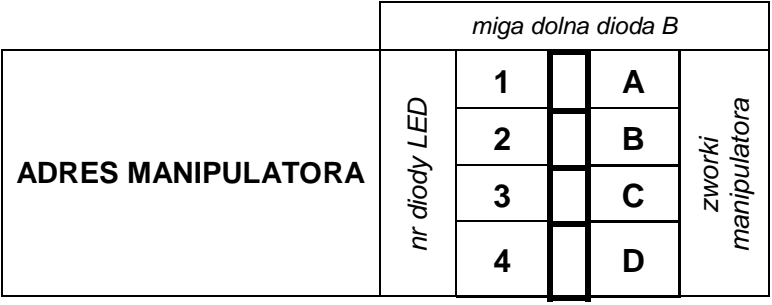

*zatwierdzić klawiszem* #

# **FS112 - START PROGRAMOWANIA Z KOMPUTERA (W TRYBIE LOKALNYM)**

**FS117 - DOPUSZCZALNY CZAS BRAKU NAPIĘCIA NA LINII TEL***. (od 00 do 99 minut)* |\_\_|\_\_|**#** *Fabrycznie |00|*

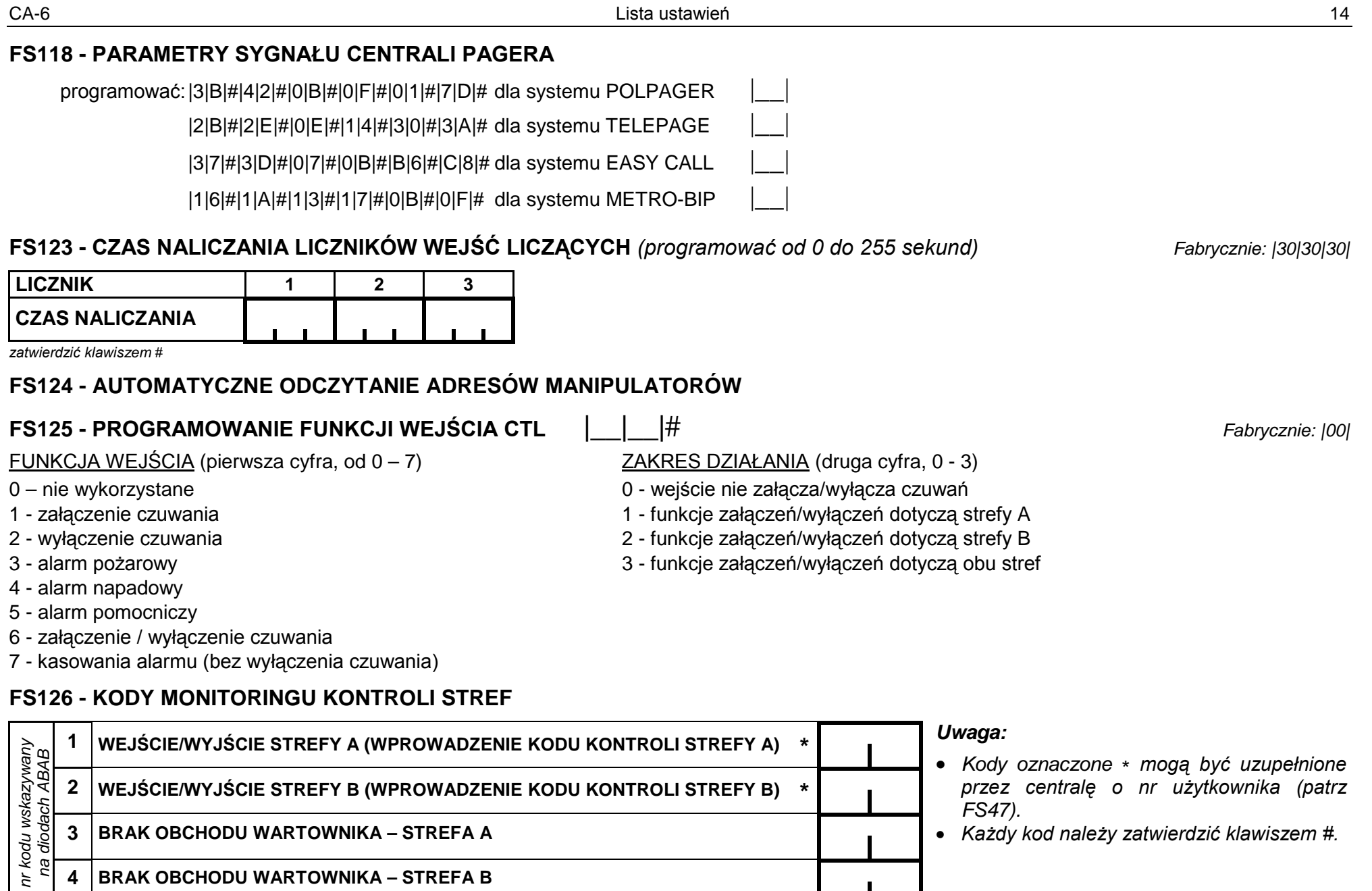

 $n \geqslant 14$ 

# **FS127, 128 - WEJŚCIA AUTOMATYCZNIE BLOKOWANE PRZY BRAKU WYJŚCIA Z OBIEKTU** *(patrz: FS16*÷*19)*

## **FS131 - DODATKOWE OPCJE**

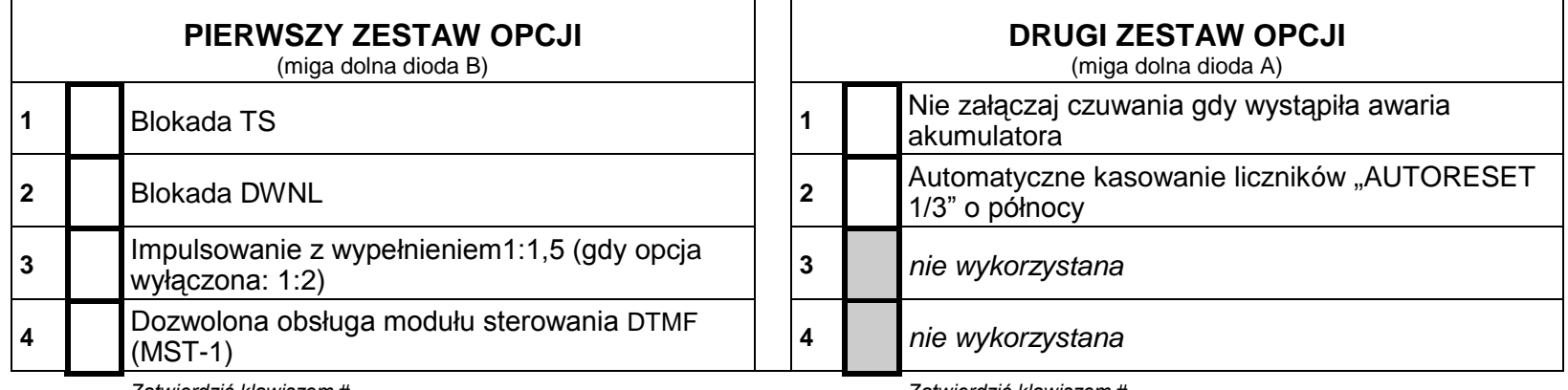

*Zatwierdzić klawiszem* #

*Zatwierdzić klawiszem* #

## **FS132 - KOREKTA ZEGARA**

Możliwa jest korekta w zakresie –19 - +19 sekund:

01 do 19 - korekta dodatnia od 1s do 19s

00 - bez korekty

81 do 99 - korekta ujemna od 1s do 19s

# **FS 133 - PRZEGLĄDANIE AKTUALNEGO ZEGARA CENTRALI (BEZ MOŻLIWOŚCI ZMIANY).**

|\_\_|\_\_| *Fabrycznie |00|*

SATEL sp. z o.o. ul. Schuberta 79 80-172 Gdańsk tel. 0-58 320 94 00; serwis 0-58 320 94 30 dz. tech. 0-58 320 94 20; 0-604 166 075 info@satel.pl www.satel.pl